## **מערכת ניהול המלצות- הדרכת משתמשים**

### **לינק כניסה:**

# **<https://psycho-ma.iucc.ac.il/>**

## כניסה למערכת

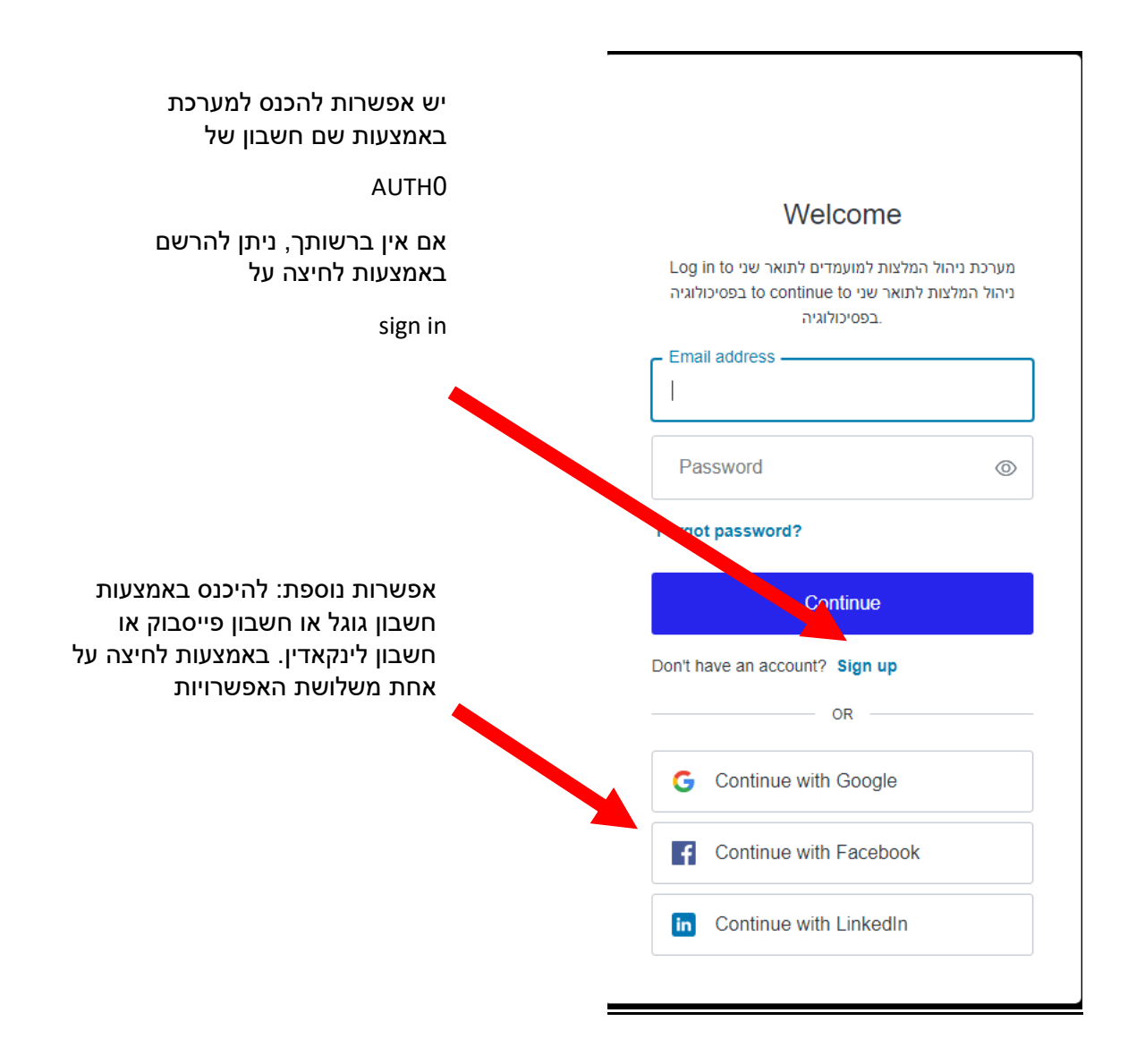

במידה ונתקלתם במסך זה, כנראה שהמערכת הייתה פתוחה אצלכם יותר מהזמן המותר, יש לחזור ולהכנס שנית ללינק:

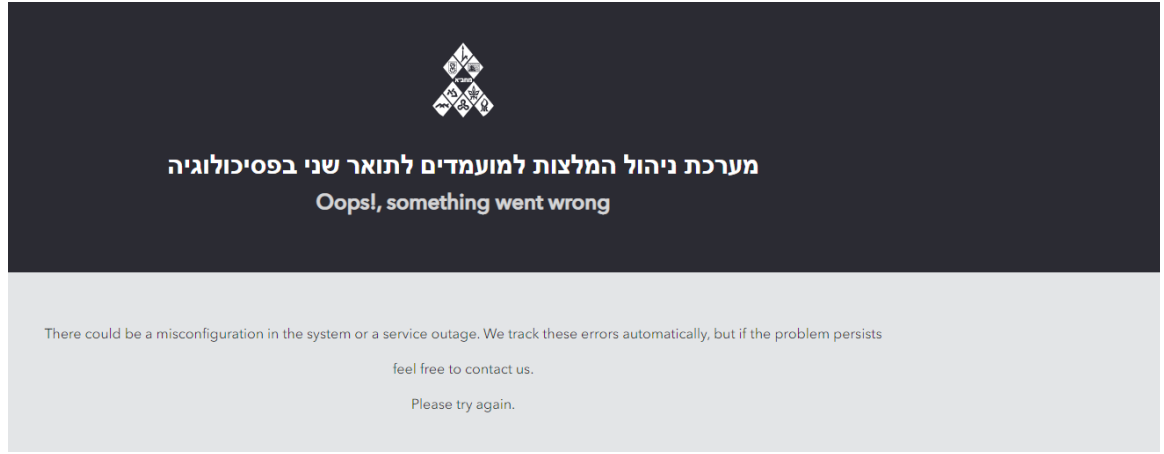

לאחר הכניסה תגיע/י לטופס הגשת הבקשה, יש למלא את הפרטים הנכונים ולהקפיד על מילויי של כל שדות החובה, רצוי שלא להתעכב, כיוון שהמערכת לא תיתן להגיש לאחר 20 דקות ותאלצ/י למלא מחדש.

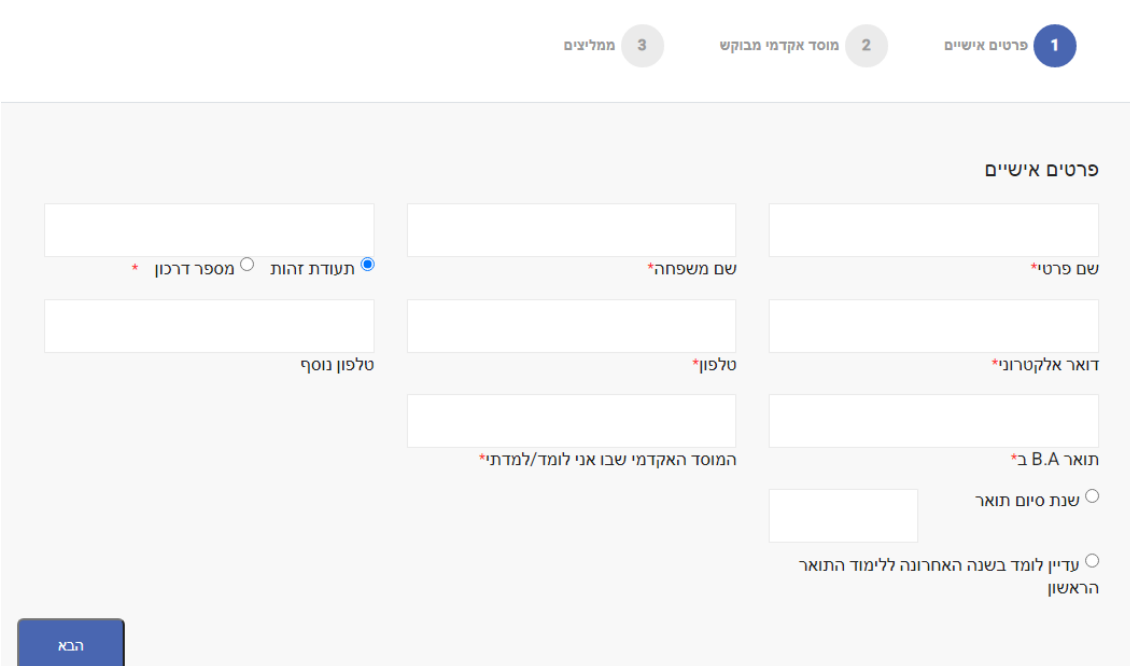

במסך הבא יש לשים לב למלא את כל המוסדות והמגמות אליהן את/ה מעוניינ/ת להרשם, לאחר מילוי הטופס לא תינתן אפשרות לשנות.

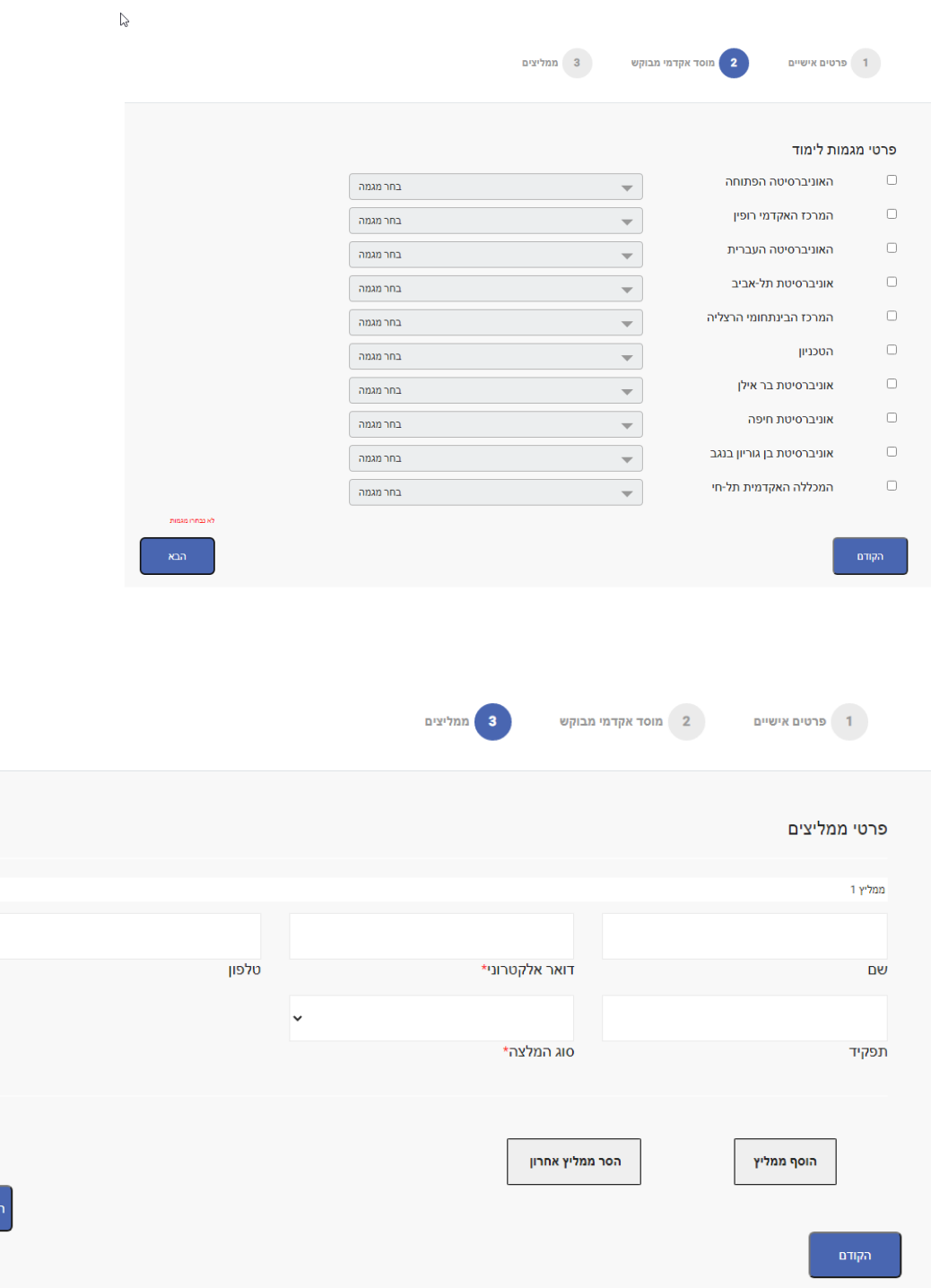

לאחר הגשת הטופס יופיע מסך אישור שהטופס נקלט וכן ישלח מייל אישור לכתובת המייל שציינת בפרטים בעמוד הראשון.

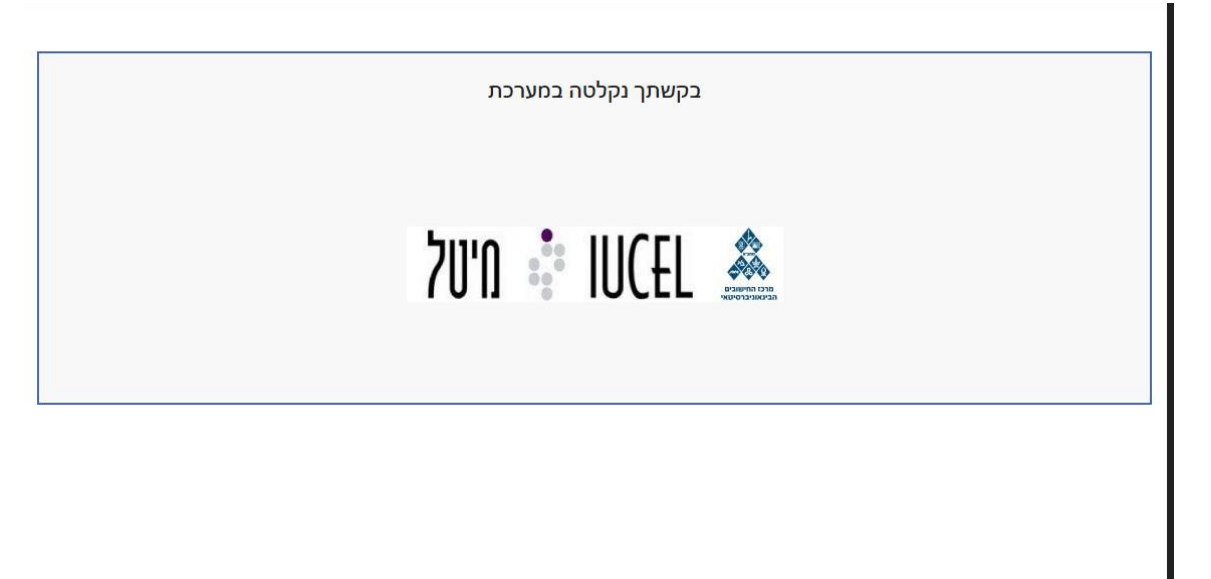

#### תקלות אפשריות:

אם תתקל/י בבעיה בהגשת הטופס, נסה/י לבדוק שכל השדות מלאים כנדרש ושאין טעויות בפרטים.

ונסה/י להגיש שנית.

אם עדיין לא הצלחת להגיש ועברו כבר 20 דק' מהרגע שנכנסת לטופס, נסה/י לטעון מחדש את הטופס ולמלא שנית.

אם הבעיה תמשך, אנא שלח/י מייל לתמיכה:

Psycho-support@iucc.ac.il

ותענ/י תוך שני ימי עסקים.